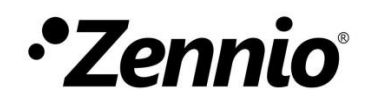

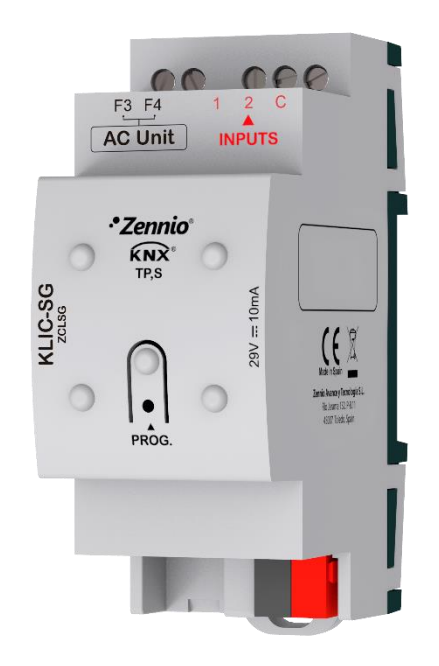

# **KLIC-SG**

## **Passerelle KNX** – **F3/F4**

### **ZCLSG**

Version du programme d'application : [1.1] Édition du manuel: [1.1]\_a

MANUEL D'UTILISATION MANUEL D'UTILISATION

[www.zennio.fr](https://www.zennio.com/)

## <span id="page-1-0"></span>**SOMMAIRE**

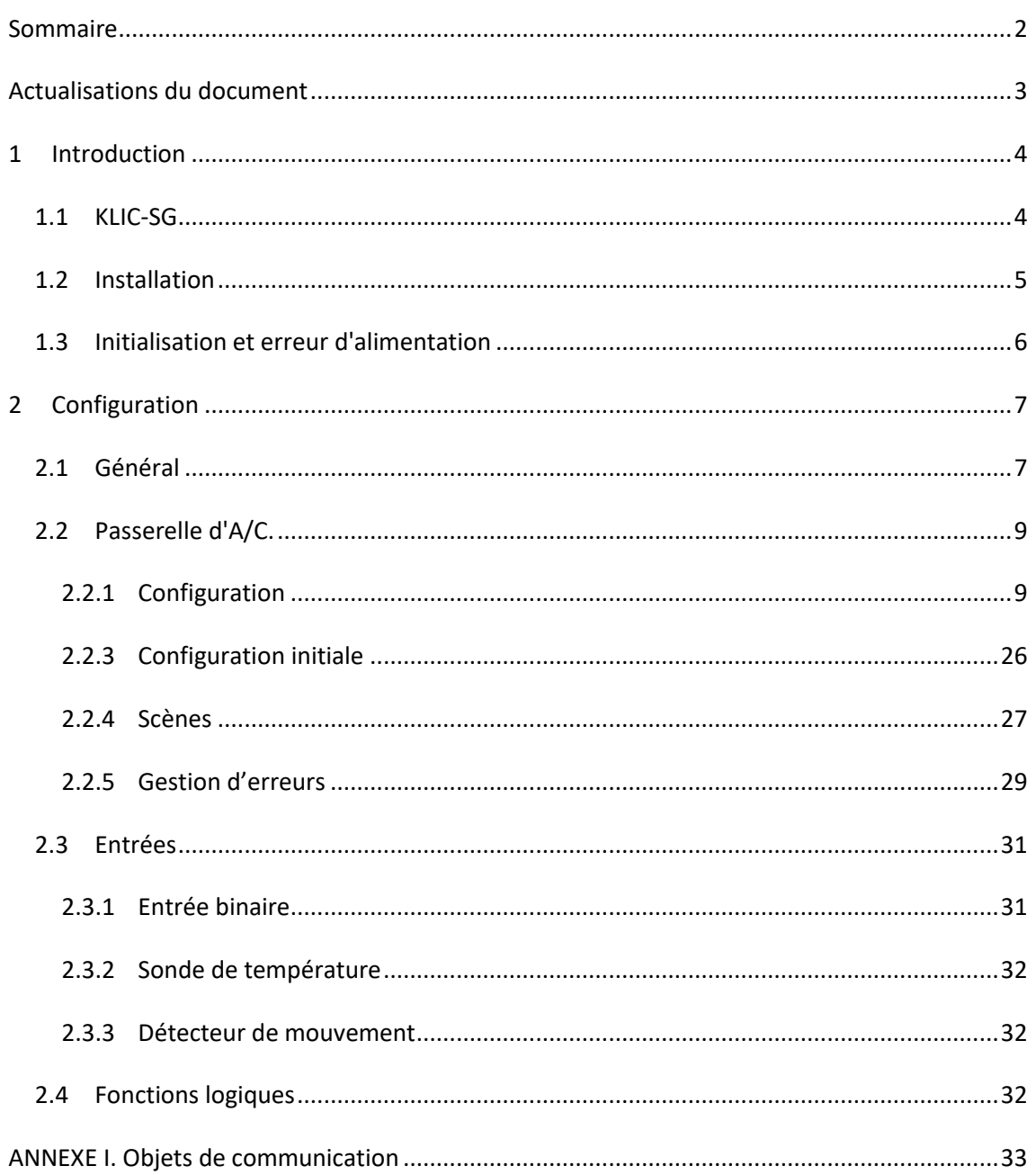

## <span id="page-2-0"></span>**ACTUALISATIONS DU DOCUMENT**

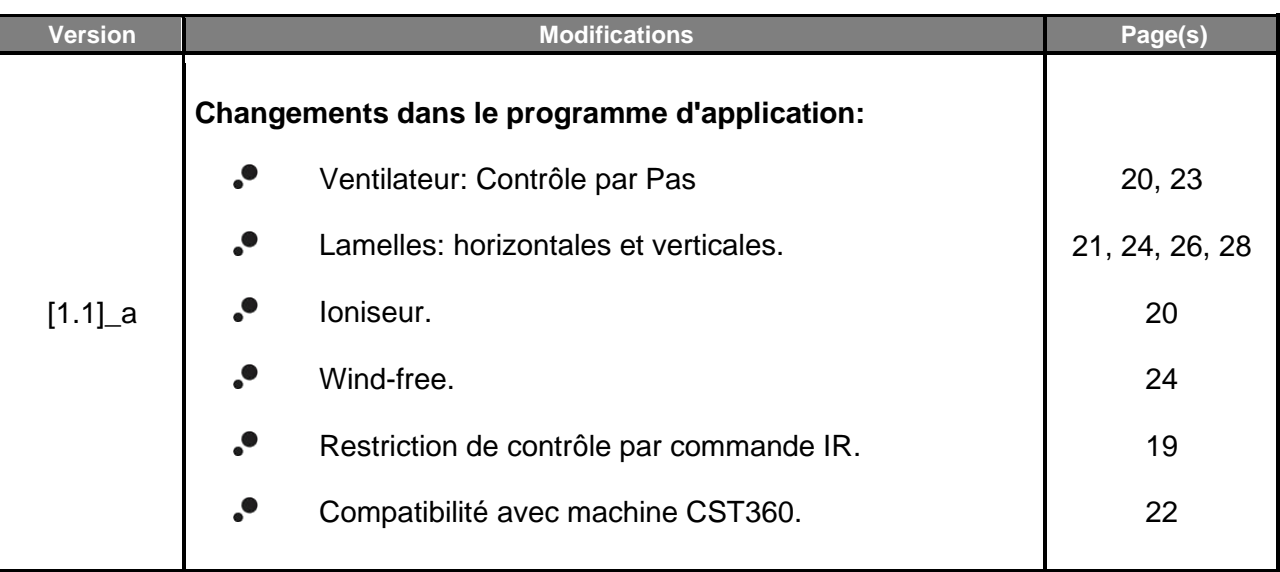

## <span id="page-3-0"></span>**1 INTRODUCTION**

### <span id="page-3-1"></span>**1.1 KLIC-SG**

Le **KLIC-SG** de Zennio est une passerelle qui permet la communication **bidirectionnelle** entre un système de contrôle domotique KNX et les systèmes d'air conditionné de la **gamme intérieure de Samsung** à travers de deux fils de connexion qu'ils proportionnent.

Grâce à la **bidirectionnalité**, le système d'air conditionné peut être contrôlé depuis l'installation domotique de façon équivalente à celle réalisée par le biais de ses propres contrôles. En même temps, l'état réel de la machine peut être vérifié et envoyé sur le bus KNX pour son contrôle.

Les caractéristiques les plus remarquées du KLIC-SG sont:

- **Communication bidirectionnelle** avec unités d'air conditionné Samsung de la gamme intérieure (IDU) au travers des fils de connexion qui proportionne **F3/F4.**
- Contrôle des **fonctions principales** des machines d'A/C Samsung: On/Off, température, mode de fonctionnement, vitesse de ventilation, ...
- **Contrôle et identification des erreurs** propres de l'unité d'A/C, mais aussi de celles dérivées du processus de communication avec le KLIC-SG.
- **Deux entrées analogiques-numériques**, pour la connexion de sondes de température, de détecteurs de mouvement ou de boutons poussoir et interrupteurs binaires.
- **10 fonctions** logiques multi-opérations personnalisables.
- **5 scènes** configurables.
- **Heartbeat** ou confirmation périodique de fonctionnement.

### <span id="page-4-0"></span>**1.2 INSTALLATION**

- **1. LED de Prog./Test.**
- **2. Bouton de Prog./Test.**
- **3. Communication de deux fils avec l'unité (port F3/F4).**
- **4. Connecteur des entrées.**
- **5. Connecteur KNX.**

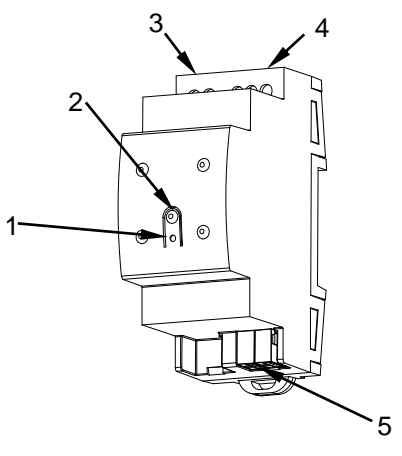

**Figure 1.** Schéma des éléments

Le dispositif se connecte au bus KNX au moyen de la borne de connexion incorporée (5). Lorsque le dispositif est alimenté par la tension du bus, peuvent se télécharger l'adresse individuelle et le programme d'application du dispositif.

Ce dispositif ne nécessite pas d'alimentation externe, il est alimenté par le bus KNX.

Voici une description des éléments principaux:

**Bouton de Test/Prog. (2)**: un appui court sur ce bouton met le dispositif en mode de programmation et la LED associée (1) s'allume en rouge.

**Note** : *Si ce bouton est maintenu appuyé lors de la connexion du bus, le dispositif passera en mode sûr. La LED se met à clignoter en rouge toutes les 0,5 secondes.*

- **Entrées analogiques-digitales** (4): ports pour la connexion d'interrupteurs, boutons poussoir, détecteurs de mouvement, sondes de température, etc.
- **Communication F3/F4 (3)**: câble de 2 fils qui permet la communication entre le KLIC-SG et l'unité d'A/C. À tel effet, il faudra connecter ce câble au connecteur F3/F4 de la carte mère de l'unité intérieure.

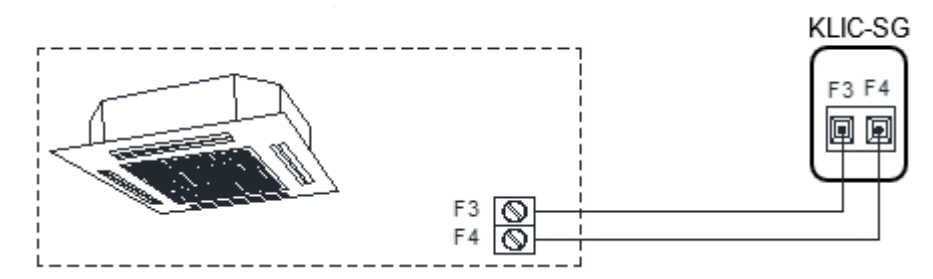

**Figure 2.** Connexion du KLIC-SG au bus F3/F4

**Important :** *KLIC-SG n'est pas compatible avec la télécommande à distance de Samsung.*

Pour plus d'informations sur les caractéristiques techniques du dispositif, ainsi que sur les instructions de sécurité et sur son installation, veuillez consulter le **document technique** inclus dans l'emballage original du dispositif, également disponible sur la page web de Zennio [www.zennio.fr.](http://www.zennio.fr/)

### <span id="page-5-0"></span>**1.3 INITIALISATION ET ERREUR D'ALIMENTATION**

En fonction de la configuration, certaines actions spécifiques sont réalisées lors du démarrage du dispositif. L'intégrateur peut configurer un état initial pour le retour après une panne de bus KNX ainsi que l'envoi de certains objets lors de ce retour, comme indiqué plus avant dans le document présent.

D'autre part, lorsqu'une panne d'alimentation se produit, le dispositif interrompt toute action et garde son état de façon à pouvoir le récupérer une fois la tension revenue.

## <span id="page-6-0"></span>**2 CONFIGURATION**

## <span id="page-6-1"></span>**2.1 GÉNÉRAL**

La configuration générale du dispositif permet d'activer les fonctionnalités qui seront requises lors de son fonctionnement:

- **Heartbeat** ou envoi de confirmation périodique de fonctionnement
- **Entrées.**
- **Fonctions logiques**.
- **Passerelle d'A/C**.  $\cdot$

Cette dernière est celle qui concentre toutes les fonctions propres du KLIC-SG, relatives à la communication avec l'unité d'A/C et la gestion du système de climatisation.

#### **PARAMÉTRAGE ETS**

Après avoir importé la base de données sous ETS et avoir ajouté le dispositif au projet correspondant, le processus de configuration commence en accédant à l'onglet de paramétrage du dispositif.

En premier lieu, l'onglet Général apparaît, avec les paramètres suivants:

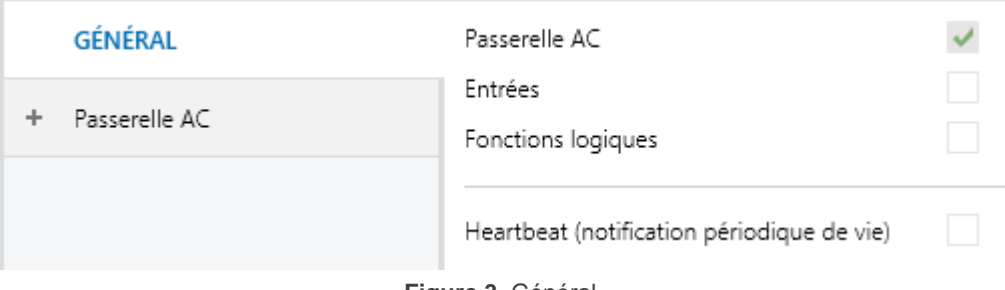

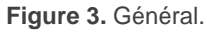

- Passerelle A/C: [*activé*]<sup>1</sup>: active l'onglet "Passerelle A/C" dans l'arborescence de gauche. Pour plus d'information, voir la section [2.2.](#page-8-0)
- **Entrées** *[désactivé/activé*]: active ou désactive l'onglet "Entrées" dans le menu de gauche, en fonction de si le dispositif sera connecté ou non à des accessoires externes. Pour plus d'information, voir la section **Erreur ! Source du renvoi introuvable.**.
- **Fonctions logiques:** [*désactivé/activé*]: active ou désactive l'onglet "Fonctions logiques" dans l'arborescence de gauche. Pour plus d'information, voir la section [2.4.](#page-31-2)
- **Heartbeat (notification périodique de fonctionnement):** [*désactivé/activé*]: Heartbeat (notification périodique de fonctionnement): ce paramètre permet à l'intégrateur d'ajouter un objet de 1 bit ("**[Heartbeat] Objet pour envoyer '1**'") qui sera envoyé périodiquement avec la valeur "1" dans le but d'informer que le dispositif est en fonctionnement (*il continue en fonctionnement*).

**Note** : *Le premier envoi après un téléchargement ou une panne de bus se produit avec un retard de jusqu'à 255 secondes, afin de ne pas saturer le bus. Les envois suivants respectent la période paramétrée.*

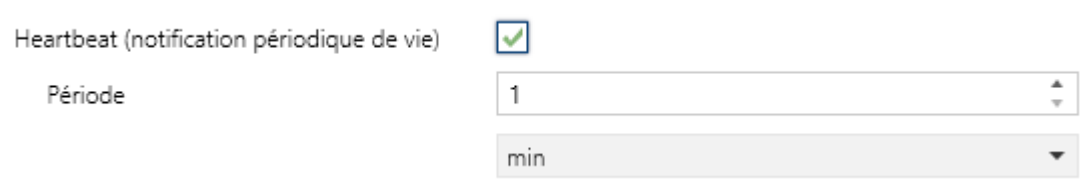

**Figure 4.** Heartbeat.

Indépendamment des paramètres précédents, les objets suivants sont disponibles par défaut:

- "**[AC] On/Off**" et "**[AC] On/Off (état)**": permettent d'allumer (valeur "1") et éteindre (valeur "0") l'unité d'A/C ou consulter son état actuel, respectivement.
- "**[AC] Température de consigne**" et "**[AC] Température de consigne (état)**": permettent d'établir la consigne de température désirée ou lire la valeur actuelle, respectivement. Pour plus d'information, veuillez consulter la section [2.2.1](#page-8-1) .

<sup>1</sup> Les valeurs par défaut de chaque paramètre seront écrits en bleu dans le présent document, de la façon suivante: [*par défaut/reste des options*].

- "**[AC] Mode**" et "**[AC] Mode (état)**": permettent d'établir le mode de fonctionnement désiré (Automatique, Chauffer, Refroidir, Ventilation ou Sec) ou bien connaître le mode actuel, respectivement. Pour plus d'information, veuillez consulter la section [2.2.1](#page-8-1) .
- **"[AC] Vitesse: contrôle de pourcentage"** et **"[AC] Vitesse: contrôle de pourcentage (état)"**: permettent d'établir la vitesse désirée ou lire la vitesse actuelle, respectivement. Pour plus d'information, veuillez consulter la section [2.2.2](#page-20-0) .
- Divers **Objets d'erreur**. Voir section [2.2.5.](#page-28-0)

## <span id="page-8-0"></span>**2.2 PASSERELLE D'A/C.**

#### <span id="page-8-1"></span>2.2.1 CONFIGURATION

Le KLIC-SG permet de superviser et contrôler la machine d'air conditionné de la même manière que depuis la commande câblée de la machine.

Au travers du bus KNX, il est possible d'envoyer au KLIC-SG les ordres pour contrôler les fonctions basiques du système d'air conditionné:

- $\cdot$ **Allumage/extinction** de la machine d'air conditionné.
- **Mode de fonctionnement**: auto, chaud, sec, ventilation et refroidir.
- **Température de consigne** de la machine, qui peut être modifiée dans le rang des valeurs 16 - 30 ºC.

D'autre part, le KLIC-SG permet de configurer les fonctions avancées suivantes:

- **Mode d'opération simplifié**: permet de changer les modes d'opération chauffer et refroidir au moyen d'un objet de 1 bit.
- Ventilation: permet de paramétrer la configuration avancé du ventilateur, voir section [2.2.2.](#page-20-0)
- **Température mesurée par l'air conditionné**: permet d'habiliter un objet qui proportionne la valeur de la sonde de température interne de la machine de A/C. Il peut se configurer son envoi de forme autonome en fonction de: un temps périodique, un changement dans la valeur ou une combinaison des deux.
- **Température de référence**: permet d'activer un objet pour utiliser une température de référence externe à l'unité, proportionné par une sonde de température.
- **Limites de température**: permet de limiter la fourchette des températures de consigne qui peuvent s'envoyer à la machine.
- **Extinction automatique**: permet d'éteindre la machine temporairement (après un retard établi par paramètre) si dû à un changement déterminé d'évènement, s'active l'objet de communication associé.
- **Configuration initiale**: permet de définir la valeur initiale désirée pour les états de l'unité d'A/C après la programmation ou la réinitialisation du dispositif.
- **Scènes**: permet de définir des ambiances de climatisation prédéfinies, qui pourront être activées à réception de valeurs de scènes depuis le bus.
- **Durée de fonctionnement** : permet de connaître les heures de fonctionnement de l'unité d'A/C.
- inhibition d'opération par contrôle à distance: permet de désactiver le contrôle de la machine au moyen de la télécommande sans fil.
- **Filtre**: Permet de connaître l'état du filtre de la machine de A/C.
- **Ioniseur**: permet d'activer la fonction de purification de l'air.

Quelques-unes de ces fonctionnalités impliquent des changements d'état dans la machine, c'est pour cette raison que celle-ci informe périodiquement le KLIC-SG sur son état actuel. Lorsque le dispositif détecte un changement, il met à jour les **objets d'état** et les envoie sur le bus KNX. Ainsi, le dispositif met à disposition la fonction de **gestion d'erreurs** (voir section [2.2.5\)](#page-28-0), qui permet l'envoi sur le bus de messages dans le cas où la machine d'A/C notifie une erreur.

**Important**: *La fonctionnalité paramétré sur le KLIC-SG devra coïncider avec la fonctionnalité disponible offerte par la IDU pour prévenir de possibles comportements non désirés.*

#### **PARAMÉTRAGE ETS**

#### L'onglet Configuration de la passerelle d'air conditionné dispose des paramètres suivants:

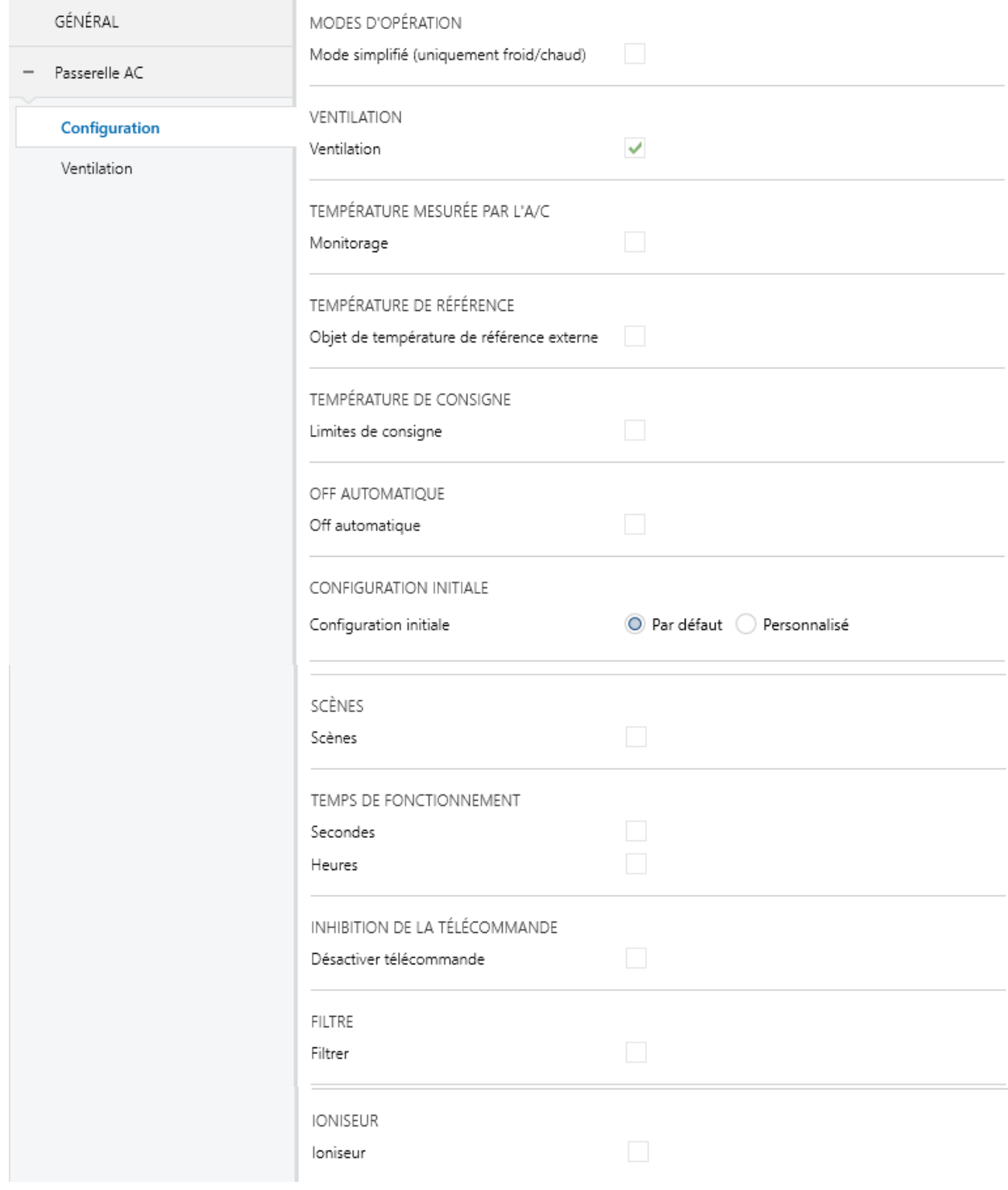

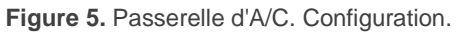

#### **MODES DE FONCTIONNEMENT**

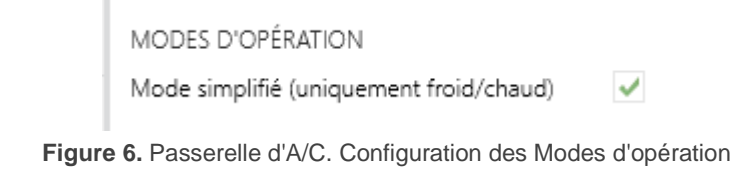

Le KLIC-SG permet de contrôler le mode d'opération de climatisation de l'appareil d'A/C au travers des objets suivants, disponibles par défaut:

- "**[AC] Mode**": objet de 1 byte qui permet de sélectionner le mode de fonctionnement de la climatisation. Ne seront prises en compte que les valeurs de l'objet qui correspondent avec certains des modes disponibles dans la machine Samsung, qui apparaissent dans le [Tableau 1.](#page-12-0)
- "**[AC] Mode (état)**": objet de 1 byte qui permet de connaître l'état du mode d'opération de la climatisation.

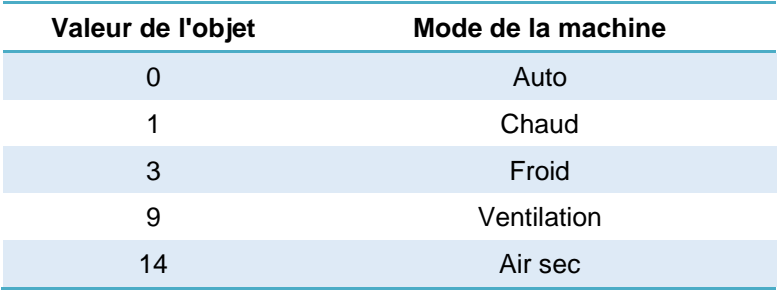

**Tableau 1.** Modes de fonctionnement de la climatisation.

<span id="page-12-0"></span>En plus, un mode simplifié pour les modes froid et chaud peut être activé par paramètre.

- **Mode simplifié (seulement pour froid/chaud)** [*désactivé*/activé]: en plus des objets d'un byte "**Mode**" et "**Mode (état)**", disponibles par défaut, il est possible de commuter et consulter le mode de fonctionnement au moyen des objets binaires suivants, qui sont disponibles lorsque ce paramètre est activé:
	- ➢ "**[A/C] Mode simplifié**": qui permet de passer en mode Refroidir à réception d'un "0" et en mode Chauffer à réception d'un "1".
	- ➢ "**[A/C] Mode simplifié (état)**", qui envoie la valeur "0" lorsque les modes Refroidir ou Sec sont activés et la valeur "1" lorsque le mode Chauffer est activé. Le mode Ventilation et Automatique ne se verront pas reflété dans la valeur de cet objet.

#### **VENTILATION**

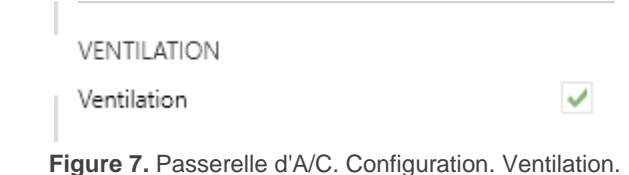

**Ventilateur** [Désactivé/*activé*]: habilite l'onglet "Ventilateur", pour la configuration avancé des fonctions du ventilateur. Voir section [2.2.2.](#page-20-0)

#### **TEMPÉRATURE MESURÉE PAR L'UNITÉ AC**

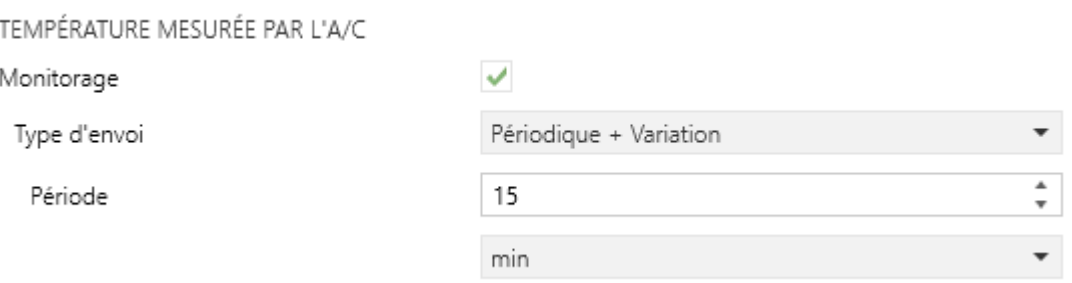

**Figure 8.** Passerelle d'A/C. Configuration. Température mesurée par l'unité A/C.

- **Monitorage** [*désactivé*/activé]**:**: active l'objet de deux bytes "**[A/C] Température mesurée par l'unité d'A/C**", qui transmettra la mesure de la sonde de température interne avec laquelle la machine d'A/C effectue le contrôle thermostatique. Après être activé, un paramètre secondaire apparaîtra:
	- ➢ **Type d'envoi** [*Variation* / Périodique / Périodique + Variation]: établit si l'objet précédent doit être envoyé uniquement dans le cas de changement de forme périodique ou dans les deux cas, respectivement. Dans ces deux derniers cas le paramètre suivant apparaît:
		- **Période** [*1*…*3600*][*s*] [*1*…*15*…*1440*][*min*] [*1*…*24*][*h*]: établit le temps de cycle des envois périodiques.

#### **TEMPÉRATURE DE RÉFÉRENCE**

TEMPÉRATURE DE RÉFÉRENCE Objet de température de référence externe

**Figure 9.** Passerelle d'A/C. Configuration. Température de référence

**Objet de température de référence externe** [*désactivé*/activé]**:** active l'objet de deux bytes "**[A/C] Température de référence externe**", qui transmettra la mesure de la sonde de température externe avec laquelle la machine d'A/C effectue le contrôle thermostatique.

Si passé 3 minutes, il ne se reçoit pas de valeurs de température, il se fera le contrôle avec la sonde interne de la machine comme si cette option n'avait pas été activée. Si la valeur de la température externe revient à être reçue, le contrôle avec la température de référence externe se fera de nouveau. L'échelle des valeurs permise est [0-70]ºC, si se reçoit une valeur en dehors de cette échelle permise par la température de référence externe, celle-ci sera ignorée.

#### **TEMPÉRATURE DE CONSIGNE**

Pour le contrôle de la consigne de température, les objets suivants sont activés par défaut:

- "**[A/C] Consigne de consigne**": objet de 2 bytes qui permet d'établir différentes valeurs décimales de températures dans l'intervalle [16º-30] ºC.
- "**[AC] Température de consigne (état)**": objet de 2 bytes qui indique l'état de la température de consigne.

**Note** : *Une valeur X.Y sera arrondie à X.0 si [Y < 5] et à X.5 si [Y* ≥ *5].*

L'objet d'état sera mis à jour à la dernière valeur de température de consigne reçue de l'A/C après un cycle de communication complet et sera envoyée au bus KNX à chaque fois que la valeur change.

Se gardera la dernière température de consigne qui était dans n'importe lequel des modes, pour l'envoyer à la machine chaque fois que se change de mode. De cette façon, si se modifie la température de consigne, il se fait exclusivement pour le mode actuel d'opération de la machine. Si après avoir modifier la température de consigne, le mode change, il se récupèrera la dernière valeur de consigne gardée pour ce nouveau mode.

Des limites pourront être activées par paramètre:

- **Limites de consigne** [*déshabilité*/habilité]: permet de limiter l'échelle de la température de consigne (inférieurement pour les modes Refroidir, Air sec et Auto et supérieurement pour les modes Chauffer et Auto; pour le mode Ventilation, ces limites ne seront pas prises en compte), si les limites de l'échelle prédéfinie par l'unité d'A/C se respectent. Lorsque le dispositif reçoit un ordre pour envoyer à l'unité d'A/C une consigne supérieure (ou inférieure) aux limites configurées, il enverra en réalité la valeur de la limite.
	- ➢ **Minimum (mode froid/air sec/auto)** [*16...18*…*30*] ºC**:** établit la limite inférieure.
	- ➢ **Maximum (mode chaud / auto)** [*16...30*] ºC: établit la limite supérieure.

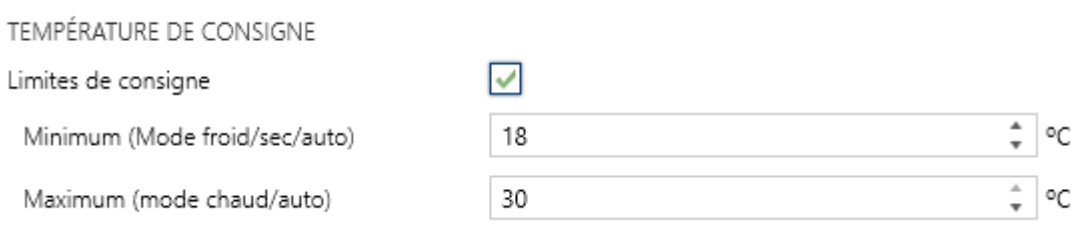

**Figure 10.** Passerelle d'A/C. Configuration. Température de consigne.

Lorsque ces limites sont activées, plusieurs objets sont mis à disposition pour pouvoir modifier ces limites en temps d'exécution. Les valeurs de ces objets seront restreintes à l'intervalle définie par les limites absolues établies par la propre machine (16ºC et 30ºC):

- "**[AC] Température de consigne: limite inférieure**": objet de 2 bytes qui permet de changer la limite inférieure en temps d'exécution.
- "**[AC] Consigne de température: limite inférieure (état)**": objet de 2 bytes qui indique l'état de la limite inférieure.
- "**[AC] Température de consigne: limite supérieure**": objet de 2 bytes qui permet de changer la limite supérieure en temps d'exécution.
- "**[AC] Consigne de température: limite supérieure (état)**": objet de 2 bytes qui indique l'état de la limite supérieure.

#### **Notes :**

- $\cdot$ *Dans le cas où [Minimum]* ≥ *[Maximum], les limites ne seront pas appliquées dans le mode Auto car elles sont incohérentes. Dans ce cas les valeurs par défaut seront utilisées.*
- *Durant la configuration du programme d'application sous ETS, ces paramètres ne peuvent prendre que des valeurs entières. Cependant, en temps d'exécution, les objets associés permettent des valeurs décimales.*
- *Dans le mode Ventilation, la machine établie une température de consigne fixe de 24ºC et ignorera n'importe quelle température de consigne reçue.*
- *Les limites de consigne établies par la machine pour chaque mode de fonctionnement sont indiquées dans le [Tableau 2.](#page-16-0) Cependant, ces limites peuvent être plus restrictives en changeant la configuration depuis la télécommande câblée:*

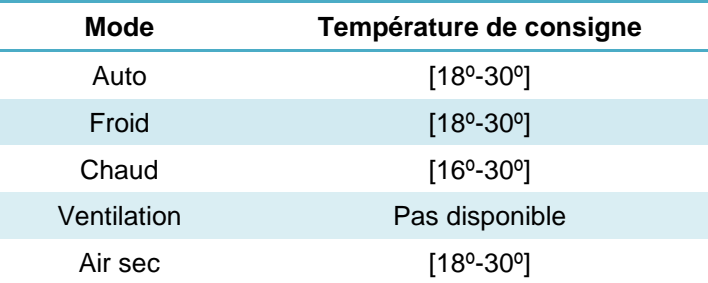

**Tableau 2.** Limites de consigne propres à la machine d'A/C.

#### <span id="page-16-0"></span>**EXTINCTION AUTOMATIQUE**

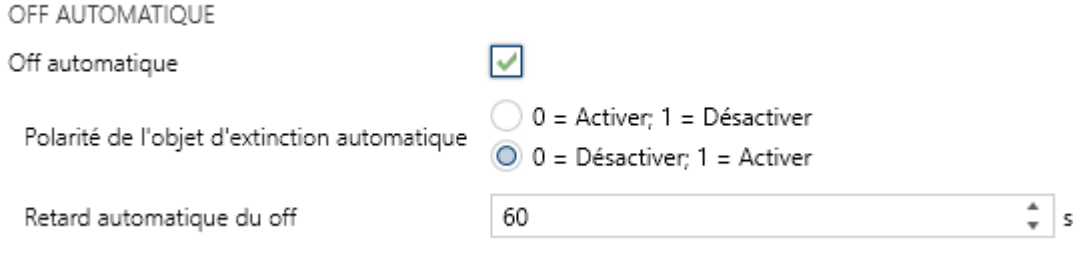

**Figure 11.** Passerelle d'A/C. Configuration. Extinction automatique.

**Off automatique** [*déshabilité*/habilité]: active les objets binaires "**[AC] Off automatique**" et "**[AC] Off automatique (état)**" qui permet d'éteindre la machine temporellement à réception de la valeur correspondante pour activer cette fonction et de la mettre en marche nouvellement à recevoir la valeur pour désactiver cette fonction". Typiquement, cet objet sera associé à un capteur d'ouverture de fenêtre ou d'autres évènements. Si l'unité intérieure est déjà éteinte, cette fonction sera appliquée quand même, ne pouvant pas être rallumée jusqu'à réception de la valeur "0" sur l'objet correspondant.

Pendant l'état d'extinction automatique, le dispositif continuera à tenir en compte n'importe quel autre ordre de contrôle qu'il reçoit (température de consigne, vitesse de ventilation, etc.) qui sera appliqué une fois que s'abandonne cet état.

- ➢ **Polarité de l'objet d'extinction automatique** [*0 = Désactiver; 1 = Activer / 0 = Activer; 1 = Désactiver*]: établie la polarité de l'objet précédent.
- ➢ **Retard pour l'arrêt automatique** [*1*…*60*…*3600*] s: établit le temps en seconde que le KLIC-SG attendra avant d'éteindre l'unité d'air conditionné. N'importe quel ordre d'extinction reçu pendant le retard interrompra la temporisation. On pourra modifier ce retard en temps d'exécution au moyen de l'objet "**[AC] Extinction automatique: retard".** À envoyer la valeur "0", se désactive la fonctionnalité de l'extinction automatique.

#### **CONFIGURATION INITIALE**

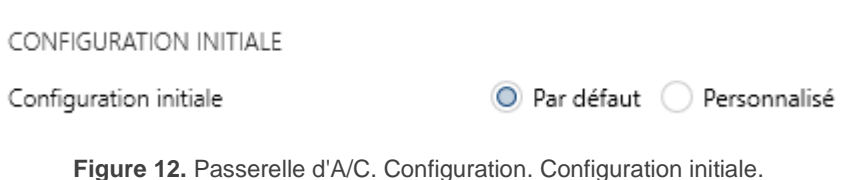

- 
- **Configuration initiale:** établit l'état initial que le dispositif enverra à la machine d'A/C après un téléchargement ou une réinitialisation du dispositif:
	- ➢ "*Par défaut*": l'état initial sera le dernier état connu par le dispositif.
	- "Personnalisé": voir section [0.](#page-24-0)

#### **SCÈNES**

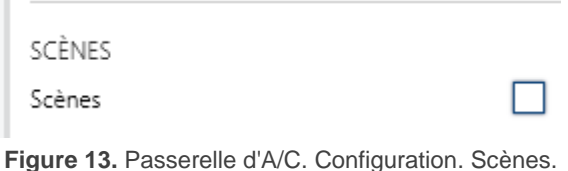

**Scènes** [*Désactivé*/activé]: permet d'établir jusqu'à cinq scènes, consistant chacune en une combinaison d'ordres à envoyer à la machine d'air conditionné lors de la réception d'une valeur de scène déterminée depuis le bus. Voir section [2.2.4.](#page-26-0)

#### **DURÉE DE FONCTIONNEMENT**

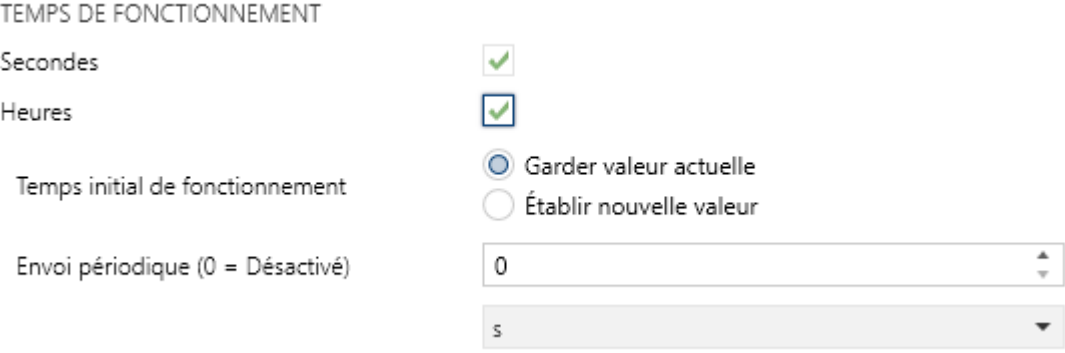

**Figure 14.** Passerelle d'A/C. Configuration. Durée de fonctionnement.

Se permettra de connaître le temps de fonctionnement que porte la machine de A/C allumée en heures et/ou secondes.

De plus, depuis ETS il peut se configurer

- **Secondes** [*Désactivé*/activé]: active l'objet de 4 bytes "**[AC] Temps de fonctionnement (s)**". Cet objet peut se lire et s'actualiser en temps d'exécution.
- **Heures** [*désactivé*/activé] : active l'objet de 2 bytes "**[AC] Temps de fonctionnement (h)**". Cet objet peut se lire et s'actualiser en temps d'exécution.
- ➢ **Durée de fonctionnement initiale**, avec les options suivantes disponibles :
	- [*Maintenir valeur actuelle*]: maintient la valeur précédente au téléchargement.
	- [Établir valeur]: permet d'établir une **valeur** [*[0*…*3600][s] / [0*…*65535][h]*] initiale pour la durée de fonctionnement.
- ➢ **Envoi Périodique** [*[0*…*3600][s]* **/ [***0*…*65535][min/h]*]: période de retransmission du retard d'opération. Si s'établit 0 l'envoi sera déshabilité.

Lorsque l'objet de durée de fonctionnement atteint sa valeur maximale (65535 heures), il sera envoyé sur le bus (que l'envoi de celui-ci soit paramétré ou non) et restera à cette valeur jusqu'à ce que l'utilisateur décide de la réinitialiser.

#### **INHIBITION D'OPÉRATION PAR CONTRÔLE À DISTANCE**

INHIBITION DE LA TÉLÉCOMMANDE Désactiver télécommande

**Figure 15.** Passerelle d'A/C. Configuration. Inhibition d'opération par contrôle à distance.

**Désactiver contrôle à distance** [*désactivé*/activé]: à activer cette option, il n'est pas permis de contrôler la IDU au moyen de la télécommande à distance. En même temps, s'habilitent les objets **"[AC] Blocage du contrôle à distance"** et **"[AC] Blocage du contrôle à distance (état)"**, pour pouvoir revenir à activer la télécommande si désirée.

**FILTRE**

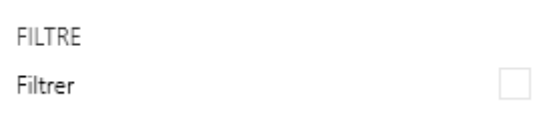

**Figure 16.** Passerelle d'A/C. Configuration. Filtre:

**Filtre** [*Désactivé*/activé]: active les objets de 1 bit **Filtre (état)** et **Filtre (réinitialiser**). Il s'enverra au bus KNX avec la valeur "1" pour l'objet **Filtre (état)** pour indiquer que le filtre est encrasser et doit se nettoyer. Pour indiquer que le filtre a été nettoyer, il sera nécessaire d'envoyer la valeur "0" ou "1" au moyen de l'objet **Filtre (réinitialiser)**.

#### **IONISEUR**

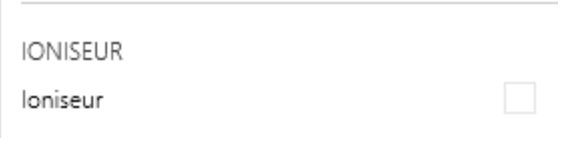

**Figure 17.** Passerelle d'A/C. Configuration. Ioniseur.

**Ioniseur** [*désactivé/activé*]: habilite les objets "**[AC] Ioniseur**" et "**[AC] Ioniseur (état)**", pour activer le mode de purification de l'air.

#### <span id="page-20-0"></span>2.2.2 VENTILATEUR

Dans l'onglet "Ventilateur", se permet de configurer toute la fonctionnalité avancée de ventilation. Les options disponibles sont:

- **CST 360**: à sélectionner cette option, apparaîtront de nouveaux objets et configurations personnalisées pour l'unité CST 360. Voir sections [0](#page-24-0) et [2.2.4.](#page-26-0)
- **Contrôle par pas (1 bit)**: permet d'augmenter (envoi de la valeur "1") ou de diminuer (valeur "0") la vitesse de ventilation séquentiellement.
- <span id="page-20-1"></span>Vitesse de ventilation<sup>2</sup>: permet de sélectionner entre 3 ou 4 niveaux de ventilation, selon le modèle de l'unité de A/C.
- **Objet individuel pour le mode automatique**: permet d'entrer et sortir du mode automatique de ventilation avec un objet de 1 bit.
- **Objet individuel pour l'indication d'arrêt du ventilateur**: permet de connaître si la IDU se trouve dans un arrêt de protection au moyen d'un objet de 1 bit.

<sup>2</sup> Cette option sera seulement disponible s'il n'a pas été sélectionné **CST360** dans tel cas ce paramètre n'apparaîtra pas.

Lamelles<sup>[2](#page-20-1)</sup>: permet le contrôle de l'oscillation des lamelles horizontales et verticales.

- **Wind-Free**: permet d'activer le mode *Wind-Free* pour activer un niveau de fraicheur agréable sans courants.
- **Mode silencieux**: permet de réduire le bruit d'utilisation de l'air conditionné.

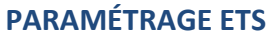

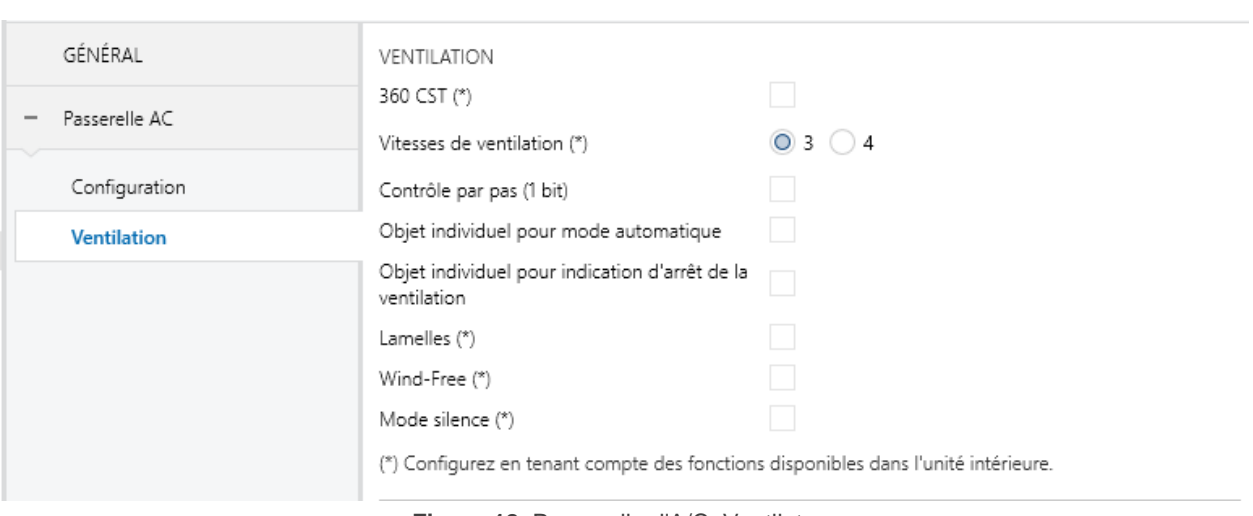

**Figure 18.** Passerelle d'A/C. Ventilateur

- **CST 360** [*désactivé/activé*]: habilite les objets **"[AC] CST 360 Flux de l'air"** et **"[AC] CST 360 Flux de l'air (état)"** pour le contrôle du flux de l'air de ce type de IDU.
- **Vitesse du ventilateur** [*3 / 4*]*:* Définit combien de niveaux de vitesse de ventilation différentes possède l'unité de A/C.

Le dispositif permet l'envoi d'ordres à la machine d'A/C pour commuter les niveaux de ventilation disponibles. Pour ce faire, il propose un contrôle de type **pourcentage** au moyen des objets **"[AC] Ventilateur: contrôle pourcentage"** et **"[AC] Ventilateur: contrôle pourcentage (état)"**, disponibles par défaut.

**Important**: *configurer selon les niveaux disponibles dans l'unité de A/C.*

Le [Tableau 3](#page-22-0) et [Tableau 4](#page-22-1) reflètent les valeurs de pourcentage qui correspondent aux différents niveaux:

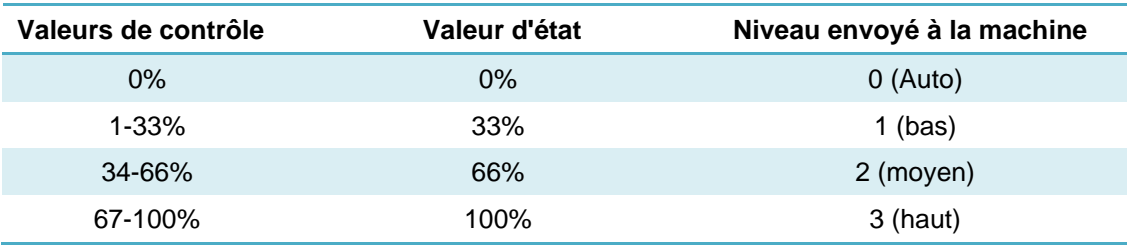

**Tableau 3. Vitesse de ventilation pour 3** niveaux de ventilation.

<span id="page-22-0"></span>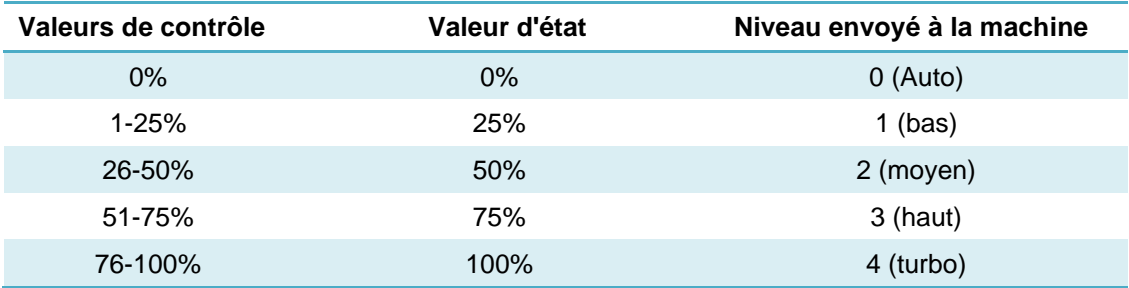

**Tableau 4. Vitesse de ventilation pour 4** niveaux de ventilation.

#### <span id="page-22-1"></span>**Notes :**

- ➢ *Avec la vitesse automatique, on ne peut pas connaître la vitesse exacte que prend la ventilation; dans ce cas, l'état de la vitesse de ventilation restera avec la valeur 0%.*
- ➢ *Dans le mode Air sec et Auto l'unité d'A/C fige la vitesse de ventilation au niveau 0 (Auto), c'est pour cette raison que les ordres de contrôle de la ventilation seront ignorés durant la présence de ces modes. En revanche, dans le mode ventilation, il ne sera pas possible d'envoyer le niveau 0 (Auto).*
- **Contrôle par pas (1 bit)** [*déshabilité*/habilité]: habilite l'objet **"[AC] Ventilateur: contrôle par pas"**. Si s'habilite le paramètre, se montrent les options suivantes:
	- ➢ **Non cyclique**: le mode automatique se situe avant la vitesse minimum (vitesse 1): **Auto** ↔ **Minimum** ↔ … ↔ **Maximum.**
- ➢ **Cyclique**: le mode automatique se situe entre la vitesse maximum (vitesse n) et la vitesse minimum (vitesse 1):
- ➢ **Auto** ↔ **Minimum** ↔ … ↔ **Maximum** ↔ **Auto** ↔ **Minimum** ↔ …

Le **mode automatique** pourra aussi être activé au moyen d'un objet binaire au travers du paramètre suivant:

- **Objet individuel pour mode automatique** [*désactivé*/activé]: active les objets binaires "**[AC] Ventilateur: automatique**" et "**[AC] Ventilateur: automatique (état)**" qui permettent d'activer/désactiver le mode automatique ou lire l'état actuel, respectivement. De plus, la polarité de ces objets peut être configurée au moyen du paramètre:
	- ➢ **Polarité de l'objet de mode automatique** [*0 = Automatique On; 1 = Automatique Off / 0 = Automatique Off; 1 = Automatique On*]: établit la polarité des objets précédents.

Si l'objet individuel pour le mode automatique de ventilation a été activé, son comportement sera celui décrit ci-après:

- Si le mode automatique est activé au moyen de l'objet individuel, le ventilateur passera en mode automatique, correspondant à la valeur 0% de contrôle en pourcentage.
- Si le mode automatique est désactivé au moven de l'obiet individuel, la ventilation sera mise en vitesse 1.

Additionnellement, on pourra activer le paramètre de **objet individuel pour indication d'arrêt du ventilateur** qui indique qu'il y a eu un arrêt de protection.

**Objet individuel pour indiquer l'arrêt du ventilateur** [*déshabilité*/habilité]: habilite l'objet binaire "**[AC] Ventilateur**. **Arrêt de protection**" qui informe de si la machine a réalisé un arrêt de protection. De plus, la polarité de ces objets peut être configurée au moyen du paramètre:

- ➢ **Polarité de l'objet d'arrêt du ventilateur** [*0 = Arrêt de protection; 1 = Opération normale / 0 = Opération normale; 1 = Arrêt de protection*]: établie la polarité de l'objet précédent.
- **Lamelles** [*désactivé*/activé]: habilite les cases de sélection des lamelles horizontales et lamelles verticales.
	- ➢ **Lamelles Horizontales** [*désactivé*/activé]: habilite les objets "[**AC] Lamelles horizontales: mouvement"** et "**[AC] Lamelles horizontales: mouvement (état)"**
	- ➢ **Lamelles verticales** [*désactivé*/activé]: habilite les objets "[**AC] Lamelles verticales: mouvement"** et "**[AC] Lamelles verticales: mouvement (état)"**

De plus, la polarité de ces deux objets peut être configurée par paramètre:

➢ **Polarité de l'objet de mouvement** [*0 = Mouvement On; 1 = Mouvement Off / 0 = Mouvement Off; 1 = Mouvement On*]: établit la polarité des objets précédents.

Le mode **Wind-Free** disperse l'air de manière uniforme, en créant une ambiance confortable. Le mode froid, déshumidification et ventilation pourra seulement s'activer à travers du paramètre suivant:

**Wind-Free** [*désactivé*/activé]: active les objets binaires "**[AC] Mode Wind-Free**" et "**[AC] Mode Wind-Free (état)**" qui permettent d'activer/désactiver le mode Wind-Free ou lire l'état actuel, respectivement.

**Note** : *le mode Wind-Free se désactive à activer le mode silencieux ou lorsque s'éteint la machine.*

Le **mode silencieux** réduira le bruit de fonctionnement de l'air conditionnée et s'active au travers du paramètre suivant:

**Mode silencieux** [*désactivé*/activé]: active les objets binaires "**[AC] Mode silencieux**" et "**[AC] Mode silencieux (état)**" qui permettent d'activer/désactiver le mode silencieux ou lire l'état actuel, respectivement.

<span id="page-24-0"></span>**Note** : *le mode silencieux se désactive à activer le mode ventilation, à activer le mode Wind-Free ou lorsque s'éteint la machine.*

#### <span id="page-25-0"></span>2.2.3 CONFIGURATION INITIALE

La configuration initiale personnalisée permet d'établir l'état que le dispositif, après téléchargement ou réinitialisation, enverra à la machine d'A/C. Cet état est définit en termes de On/Off, mode, vitesse de ventilation, direction du flux d'air, lamelles (horizontales et verticales), et température de consigne.

De plus, optionnellement, on peut activer l'envoi des objets d'état au bus KNX.

#### **PARAMÉTRAGE ETS**

Lorsque l'option "Personnalisé" est choisie pour le paramètre **Configuration initiale** de l'onglet Configuration (voir section [2.2.1\)](#page-8-1), un nouvel onglet appelé **Configuration initiale** apparaît, avec les paramètres suivants:

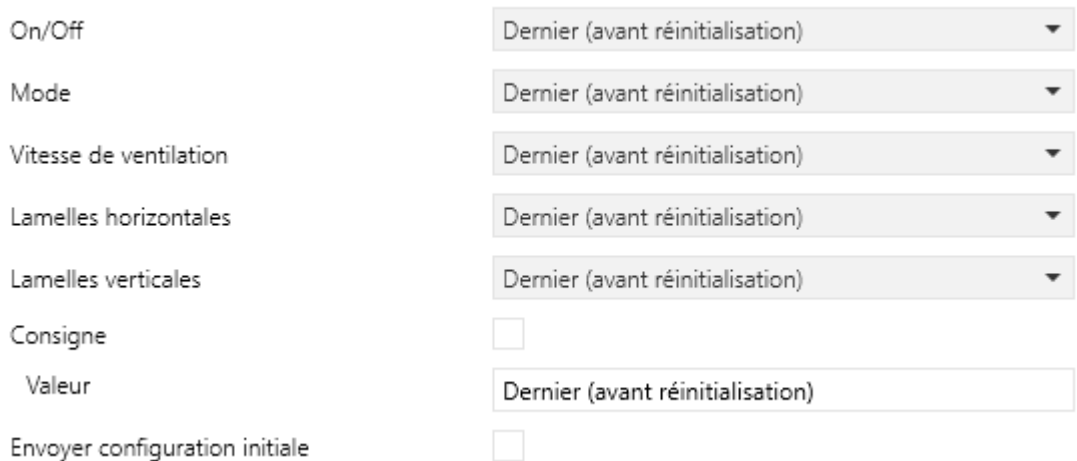

**Figure 19.** Passerelle d'A/C. Configuration initiale.

- **On/Off** [*Dernier (avant la réinitialisation) / On / Off*].
- **Mode** [*Dernier (avant la réinitialisation) / Automatique / Chauffer / Refroidir / Ventilation / Air sec*].
- **Ventilateur** [*Denier (avant la réinitialisation) / 1 / 2 / 3*]. Le nombre de vitesses ("/ *Auto* / 1 / 2 / 3" ou "/ *Auto* / 1 / 2 / 3 / 4" dépendra de celles sélectionnées dans le paramètre Vitesses du ventilateur, dans l'onglet "Ventilateur", voir section [2.2.2.](#page-20-0)
- **Direction du flux d'air<sup>3</sup>** [*Dernier (avant réinitialisation) / Concentré / Moyen / Ample / Balayage*].
- **Lamelles horizontales** [*dernier (avant la réinitialisation) / Mouvement Off / Mouvement On*]:
- **Lamelles verticales** [*dernier (avant la réinitialisation) / Mouvement Off / Mouvement On*]:
- **Consigne** [*Désactivé*/activé]:
	- ➢ **Valeur:**
		- [*Dernier (avant la réinitialisation)*]: se maintiendra la valeur de température de consigne. Seulement disponible si le paramètre **Consigne** reste désactivé.
		- *16*…*25*…*30* ºC:

**Note** : *Cette valeur peut se voir modifiée selon les limites de consigne établies.*

**Envoyé la configuration initiale** [*désactivé*/activé]: si s'active cette option, ils s'enverront les objets correspondants au bus KNX avec le **retard** [*0*…*10*…*3600*], indiqué en secondes.

#### **Notes :**

- ➢ *Même si l'option d'envoyer la configuration initiale n'est pas activée, les envois des états peuvent se faire également si l'état initial configuré est différent à celui que possède la machine d'A/C à ce moment là.*
- ➢ *Le temps de retard d'envoi de la configuration initiale est approximé, vu qu'il commence à se comptabiliser dés que se confirme la communication du KLIC-SG avec l'unité.*

### <span id="page-26-0"></span>2.2.4 SCÈNES

La fonction de Scènes permet de définir une série d'états (en termes de On/Off, mode, vitesse de ventilation, etc.) que le dispositif enverra à l'unité d'A/C si et seulement si les valeurs de scène correspondantes sont reçues depuis le bus KNX.

<sup>3</sup> Cette option sera seulement disponible si se sélectionne **CST 360** dans l'onglet "Ventilateur"

#### **PARAMÉTRAGE ETS**

Lors de l'activation de cette fonction (voir section [2.2.1\)](#page-8-1), un nouvel onglet **Scènes** apparaît dans le menu de gauche, où il sera possible de configurer jusqu'à cinq scènes différentes, chacune d'entre elles consiste en une combinaison d'ordres qui seront envoyés à la machine d'A/C à réception, au travers de l'objet, de la valeur de scène correspondante (moins un, conformément au standard KNX).

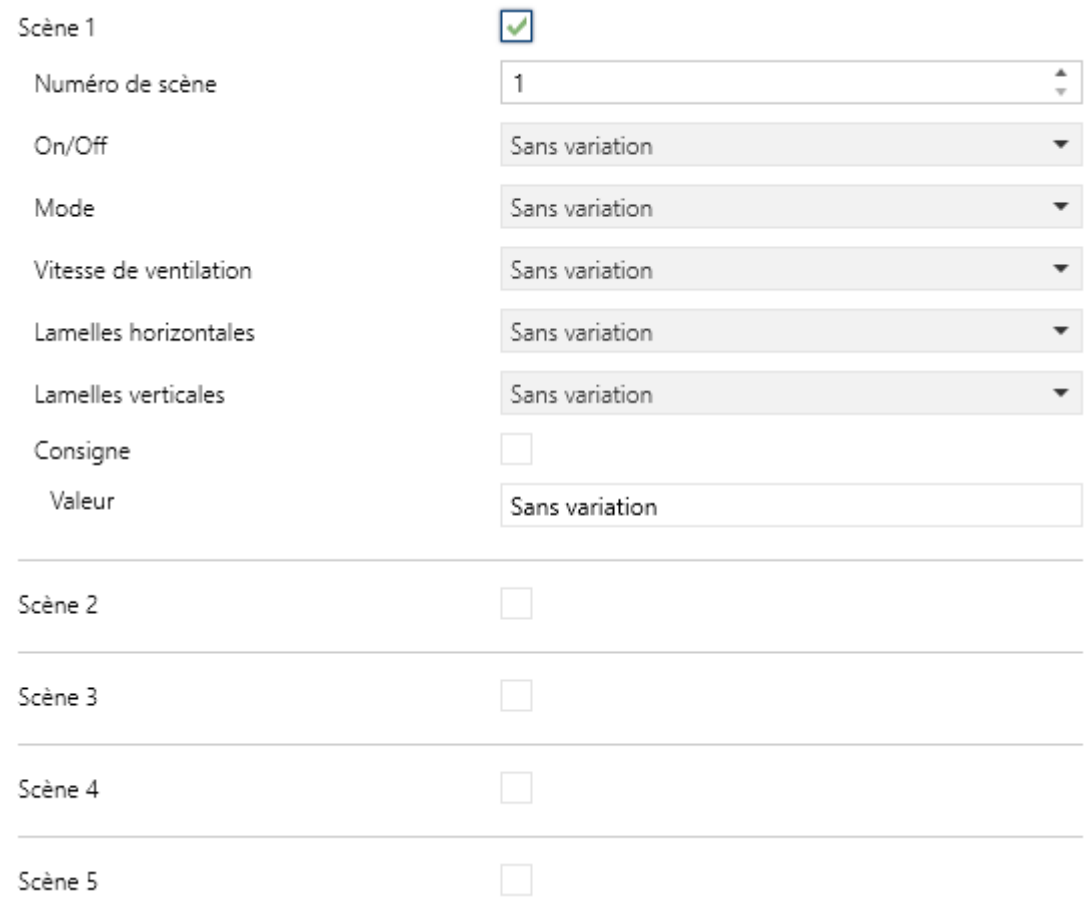

**Figure 20.** Passerelle d'A/C. Scènes.

Les paramètres à configurer pour chaque scène activée sont les suivants:

**Numéro de scène** [*1***…***64*]: définit le numéro de scène à recevoir au travers de l'objet "**[AC] Scènes**" (diminuée de un) pour envoyer les ordres correspondant à l'unité d'A/C. Ces ordres peuvent être:

- ➢ **On/Off** [*Ne pas changer / Off / On*]. Si se sélectionne "ne pas changer", la machine conservera le dernier état dans lequel il se trouvait avant la réception de la scène.
- ➢ **Mode** [*Ne pas changer* / Automatique / Chauffer / Refroidir / Ventilation / Air sec].
- ➢ **Ventilateur**: [*Ne pas changer / Auto / 1 / 2 / 3*]. Le nombre de vitesses ("*Auto / 1 / 2 / 3*" o "*Auto / 1 / 2 / 3 / 4*" dépendra de celles sélectionnées dans le paramètre **Vitesses du ventilateur**, dans l'onglet "Ventilateur voir section [2.2.2.](#page-20-0)
- ➢ **Direction du flux d'air<sup>4</sup>** [*Ne pas changer / Concentré / Moyen / Ample / Balayage*].
- ➢ **Lamelles horizontales** [*Ne pas changer / Mouvement Off / Mouvement On*].
- ➢ **Lamelles verticales** [*Ne pas changer / Mouvement Off / Mouvement On*].
- ➢ **Consigne** [*Désactivé*/activé]:
	- **Valeur:**
		- o [*Ne pas changer*]: se maintiendra la valeur de température de consigne. Seulement disponible si le paramètre **Consigne** reste désactivé.
		- o *16*…*25*…*30* ºC:

**Note** : *Cette valeur peut se voir modifiée selon les limites de consigne établies.*

#### <span id="page-28-0"></span>2.2.5 GESTION D'ERREURS

Le dispositif peut gérer deux types d'erreurs:

- **Erreurs internes ou de communication**: il s'agit d'erreurs propres à la communication entre le dispositif et l'unité d'A/C:
	- ➢ **Erreur de configuration**: le dispositif n'est pas capable d'établir la communication avec l'unité d'A/C.

Se dispose d'une notification led pour aviser de l'erreur de communication, la led du dispositif restera allumée en vert.

<sup>4</sup> Cette option sera seulement disponible si se sélectionne **CST 360** dans l'onglet "Ventilateur"

➢ **Réponse incorrecte**: après avoir envoyé une demande à l'unité d'A/C, le dispositif a obtenu une réponse inattendue.

Se dispose d'une notification led pour aviser l'erreur de réponse incorrect, la led du dispositif clignote chaque 0.5s en vert, et ensuite se maintient éteinte 3 secondes.

**Erreurs de l'unité d'A/C**: il s'agit d'erreurs informées par la propre unité d'A/C. Le dispositif peut notifier au bus KNX le code d'erreur reçu, mais il est recommandé de consulter la documentation spécifique de l'unité d'A/C pour en identifier la cause.

#### **PARAMÉTRAGE ETS**

La gestion d'erreurs ne requiert pas de configuration de paramètres. Les objets suivants seront disponibles par défaut:

- $\cdot$ Objets d'erreurs internes:
	- ➢ "**[AC] Erreur interne: communication**": objet de 1 bit pour indiquer que le dispositif ne peut pas accéder au port de communication interne.
	- ➢ "**[AC] Erreur interne: accusé de réception erroné**": objet de 1 bit pour indiquer que le dispositif a reçu une réponse différent de celle attendue ou avec des erreurs de transmission.

En cas de détection d'une de ces deux erreurs internes, l'objet correspondant sera envoyé avec la valeur "1". Lorsque l'erreur cesse, la valeur "0" sera envoyée.

Dans le cas de se trouver en état d'une erreur interne, le dispositif ne répondra pas aux objets de contrôle et restera dans l'état dans lequel il était avant l'apparition de l'erreur.

**Note** : *Dans le cas de s'activer l'erreur interne de communication, il est recommandé de suivre les pas suivants:*

- *1) Vérifier que le dispositif soit correctement connecté.*
- *2) Réinitialiser l'unité intérieure (IDU).*
- *3) Si l'installation dispose d'une télécommande câblée, vérifier si celle-ci informe de la présence d'une erreur.*
- *4) Si se continue à recevoir l'erreur interne, mettez-vous en contact avec notre support technique.*
- Objets d'erreurs de l'unité d'A/C:
	- ➢ "**[AC] Erreur de l'unité d'AC: erreur activée**": objet de 1 bit pour indiquer qu'une erreur est présente dans l'unité d'A/C.
	- ➢ "**[AC] Erreur de l'unité d'AC: code de l'erreur**": objet de 14 bytes pour indiquer le code de l'erreur présente dans l'unité d'A/C.

En cas de détection d'une erreur de l'unité d'A/C, le premier objet sera envoyé avec la valeur "1", alors que le second objet sera envoyé avec la valeur du code de l'erreur correspondant. Lorsque l'erreur cesse, l'objet binaire comme l'objet de 14 bytes seront envoyés avec la valeur "0". Il est recommandé de consulter la documentation de l'unité d'A/C pour plus d'information sur les codes d'erreur.

## **2.3 ENTRÉES**

Le KLIC-SG incorpore **deux ports d'entrée analogique-digitale**, chacun desquels peut se configurer comme:

- **Entrée binaire**, pour la connexion d'un bouton poussoir ou un interrupteur/capteur.
- **Sonde de température**, pour connecter un capteur de température de Zennio.
- **Détecteur de mouvement**, pour connecter un capteur de mouvement/luminosité de Zennio.

#### <span id="page-30-0"></span>2.3.1 ENTRÉE BINAIRE

Consulter le manuel spécifique "**Entrées binaires**", disponible dans la section de produit du KLIC-SG sur la page web de Zennio [\(www.zennio.fr\)](http://www.zennio.fr/).

#### <span id="page-31-0"></span>2.3.2 SONDA DE TEMPÉRATURE

Consulter le manuel spécifique "**Sonde de température**", disponible dans la section de produit du KLIC-SG sur la page web de Zennio [\(www.zennio.fr\)](http://www.zennio.fr/).

#### <span id="page-31-1"></span>2.3.3 DÉTECTEUR DE MOUVEMENT

Consultez le manuel de l'utilisateur spécifique "**Détecteur de mouvement**" disponible dans la section de produit du KLIC-SG sur la page web de Zennio [\(www.zennio.fr\)](http://www.zennio.fr/).

### <span id="page-31-2"></span>**2.4 FONCTIONS LOGIQUES**

Ce module permet de réaliser des opérations arithmétiques ou en logique binaire avec des données provenant du bus KNX et d'envoyer le résultat au travers d'objets de communication spécifiquement conçus à tel effet dans l'actionneur.

Le dispositif dispose de **jusqu'à 10 fonctions logiques différentes et indépendantes entre elles**, complètement personnalisables, qui consistent en **un maximum de 4 opérations consécutives chacune**.

L'exécution de chaque fonction peut dépendre d'une **condition** configurable, qui sera évaluée à chaque fois que la fonction **est activée** au moyen d'objets de communication spécifiques et paramétrables. Le résultat, après exécution des opérations de la fonction, peut être aussi évalué suivant certaines **conditions** et être ensuite envoyé (ou non) sur le bus KNX, ce qui pourra être fait à chaque fois que la fonction est exécutée, périodiquement, ou uniquement si le résultat est différent de celui de la dernière exécution de la fonction.

<span id="page-31-3"></span>Veuillez consulter le document spécifique "**Fonctions Logiques**" (disponible dans la page du dispositif sur le site web de Zennio: [www.zennio.fr\)](http://www.zennio.fr/) pour obtenir une information détaillée sur l'utilisation des fonctions logiques et leur paramétrage en ETS.

## **ANNEXE I. OBJETS DE COMMUNICATION**

 $\cdot$ "**Intervalle fonctionnel**" montre les valeurs qui, indépendamment de celles permises par la taille de l'objet, ont une utilité ou une signification particulière de par une définition ou une restriction du standard KNX ou du programme d'application.

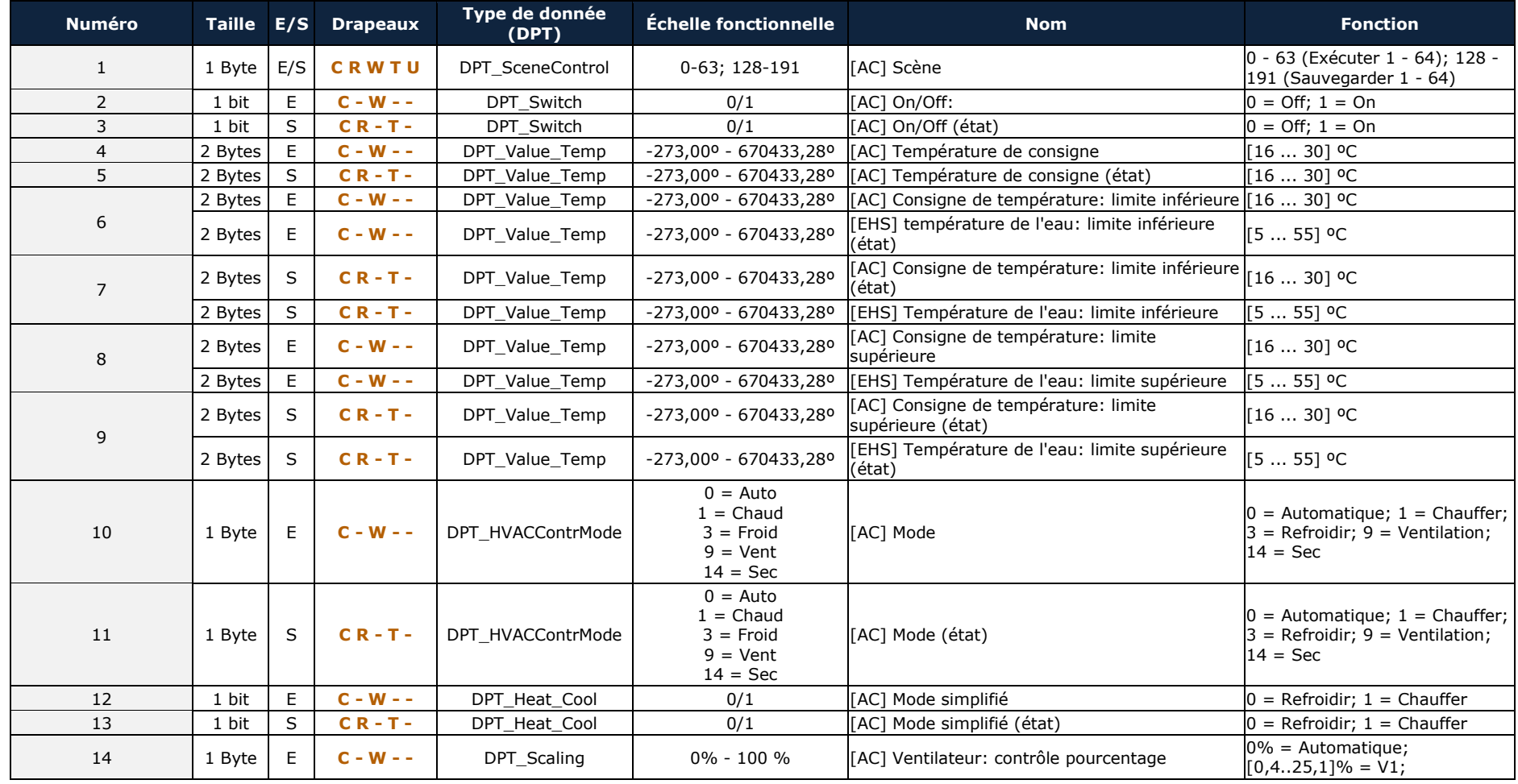

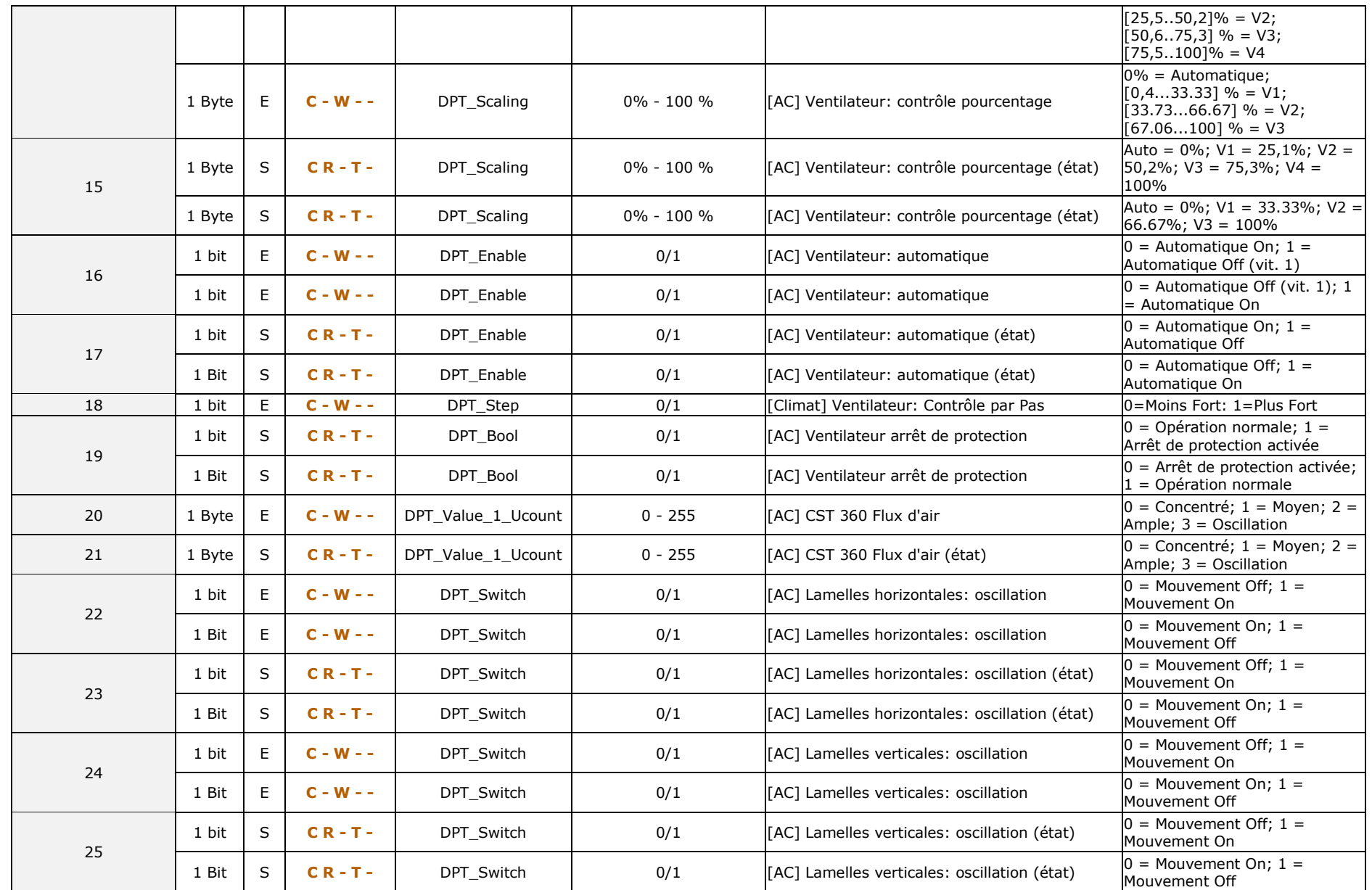

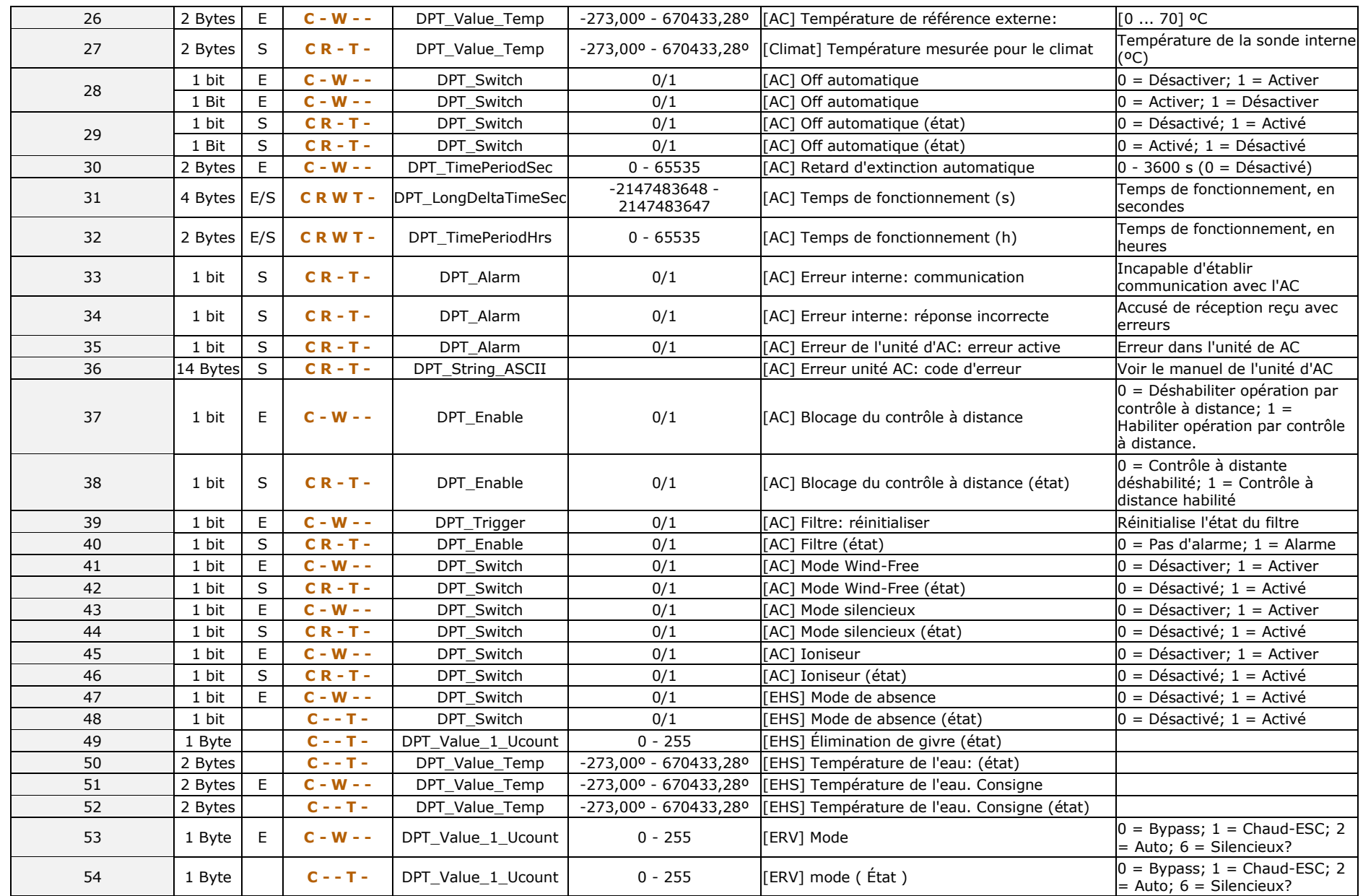

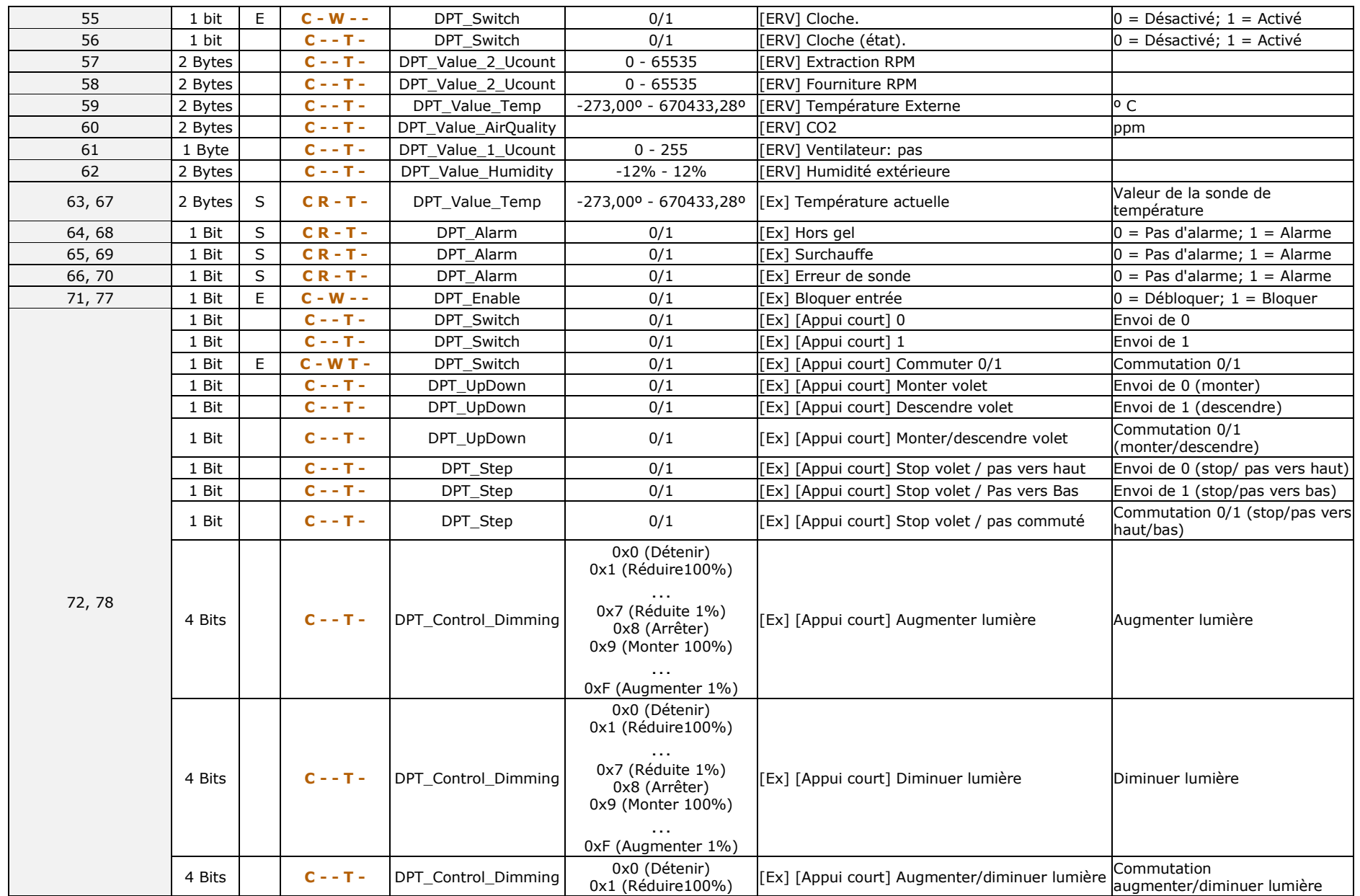

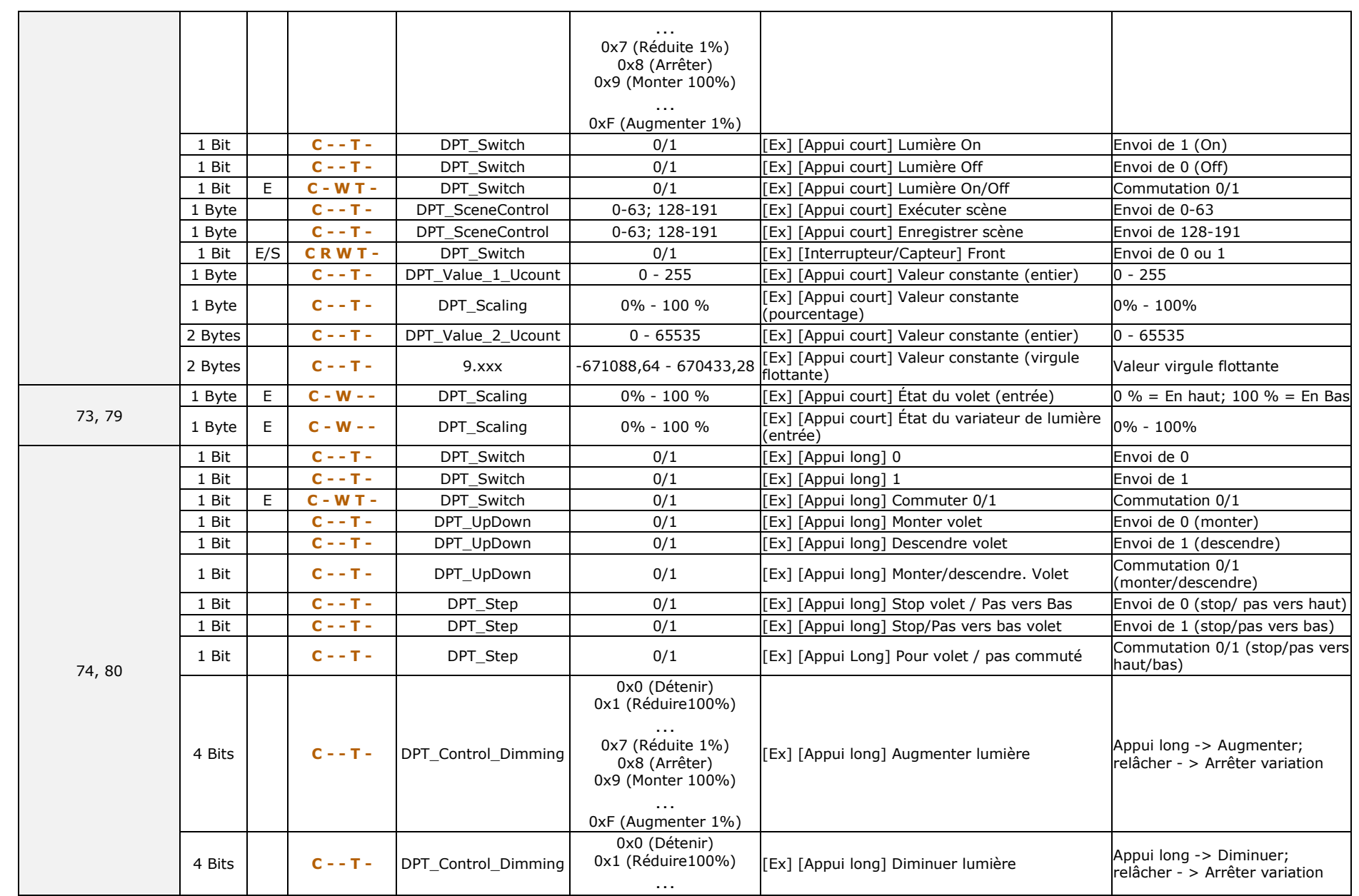

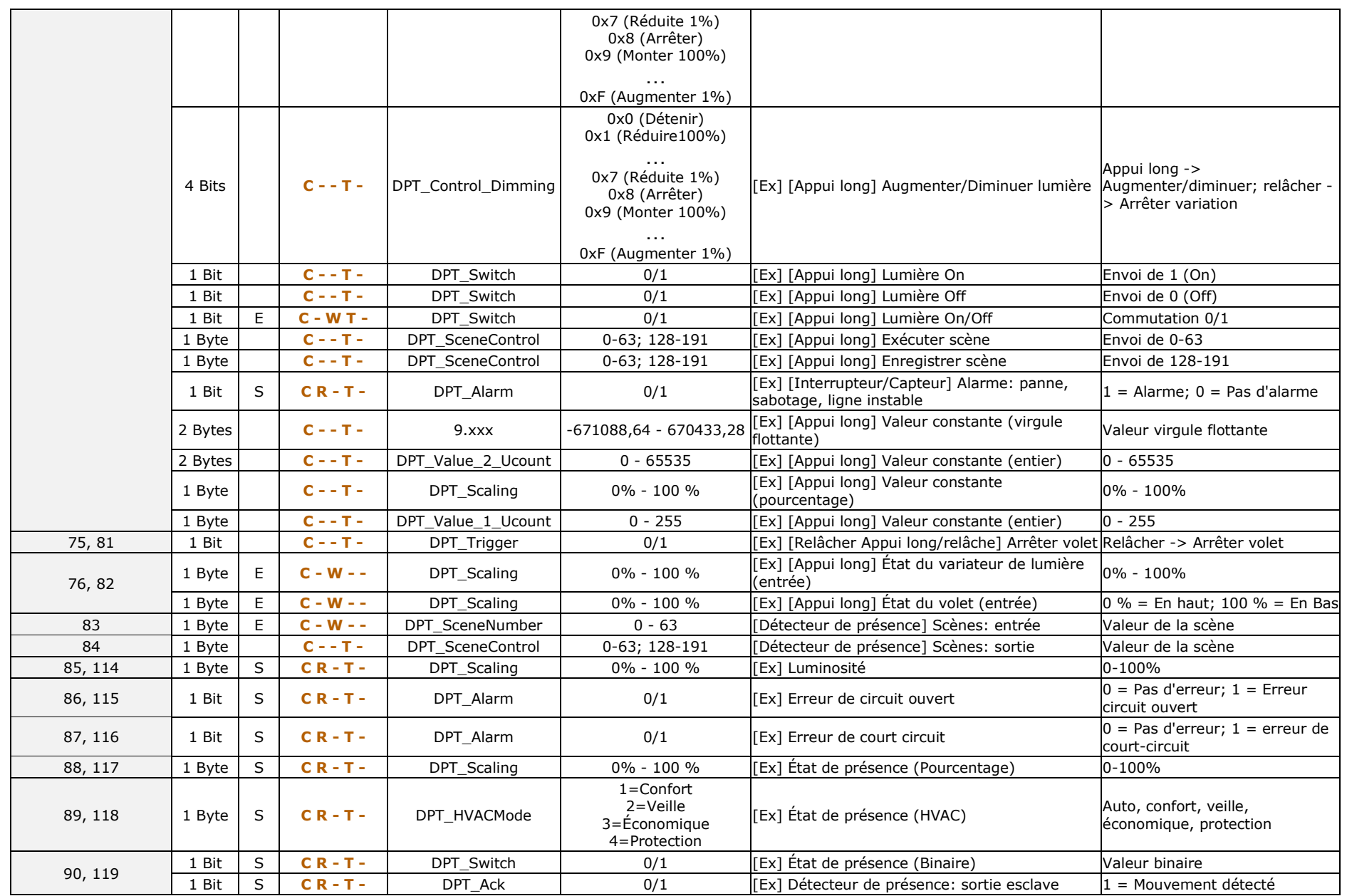

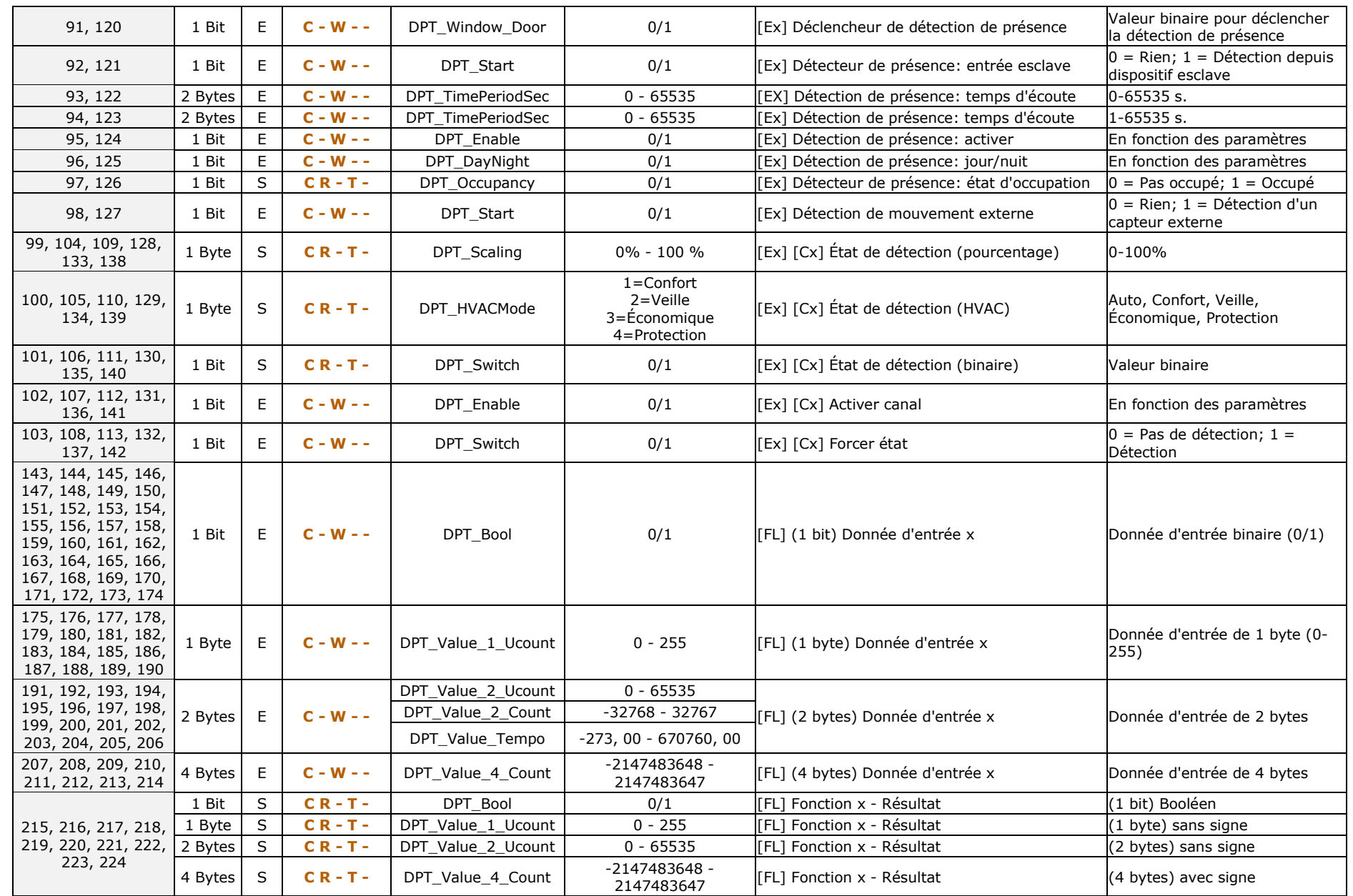

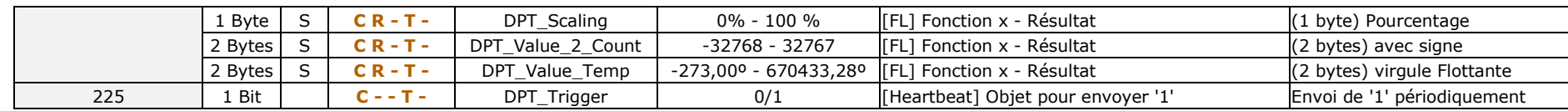

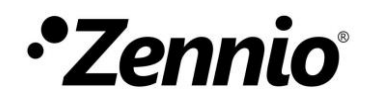

**Venez poser vos questions sur les dispositifs Zennio : <https://support.zennio.com/>**

**Zennio Avance y Tecnología S.L.**

C/ Río Jarama, 132. Nave P-8.11 45007 Toledo (Spain).

*Tél. : +33 (0)1 76 54 09 27* 

[http://support.zennio.com](http://support.zennio.com/) *info@zennio.frwww.zennio.fr* 

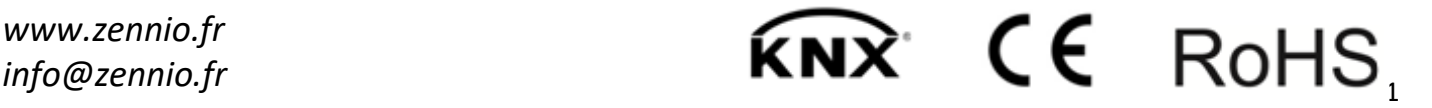